## *Guide pour configurer votre Wi-Fi*

1. Trouvez le nom et le mot de passe de votre réseau "EasyConnect" en bas de votre modem (exemple: EasyConnect#####).

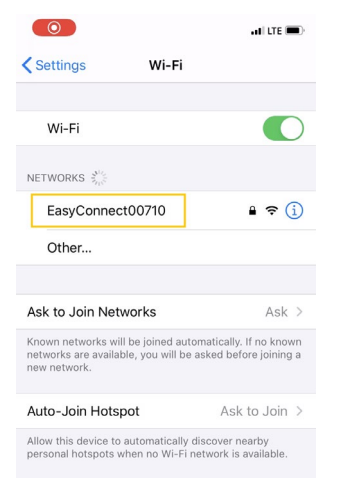

**Network Name (SSID):** EasyConnect03965 Password: apron0523better WPS Pin: 35665496 FCC ID: G95CGM414X IC: 431C-CGM414X Rating: 100-130 Vac ~ 60H

2. Trouvez votre réseau "EasyConnect#####" sur votre ordinateur ou sur votre appareil sans fil et entrez votre mot de passe lorsque vous y êtes invité.

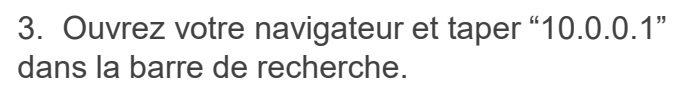

Not secure 10.0.0.1/captiveportal.php

4. Cliquez sur « Allons-y ».

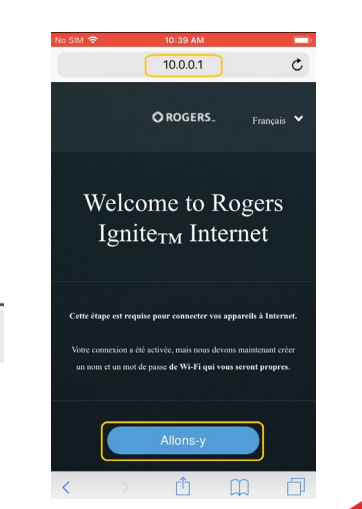

- 5. Créez votre nom WI-FI. Veuillez noter que le nom de votre WI-FI devrait être le nom de votre résidence et votre numéro de chambre (ex: Lafrance101).
- 6. Créez un mot de passe de votre choix. Veuillez noter que votre mot de passe doit contenir un minimum de 8 caractères.
- 7. Confirmez vos paramètres Wi-Fi en cliquant sur l'icône "Suivant".

8. Votre réseau Wi-Fi est prêt. Accédez aux paramètres WI-FI et connectez-vous à votre nouveau réseau Wi-Fi.

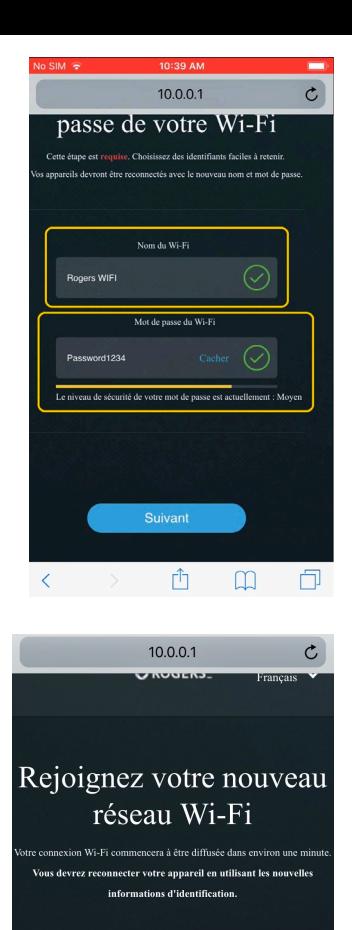

Rogers WIFI Nom du Wi-Fi Password1234 Mot de passe du Wi-Fi

## *Dépanage*

En cas de problème, appuyé sur le bouton "Reset" pour 30 secondes à l'aide d'un trombone. Le modem va faire un redémarrage complet. Attendre jusqu'à se que la lumière audessus du modem soit solide et blanche. Attendre un autre 10 minutes et procédé à l'étape 1 pour réessayer les étapes "EasyConnect"

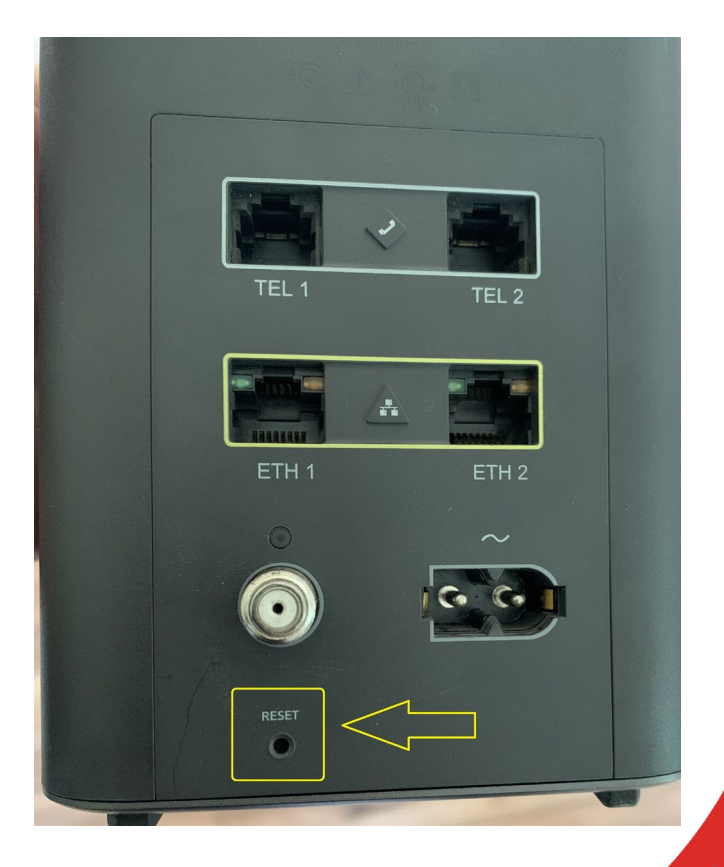